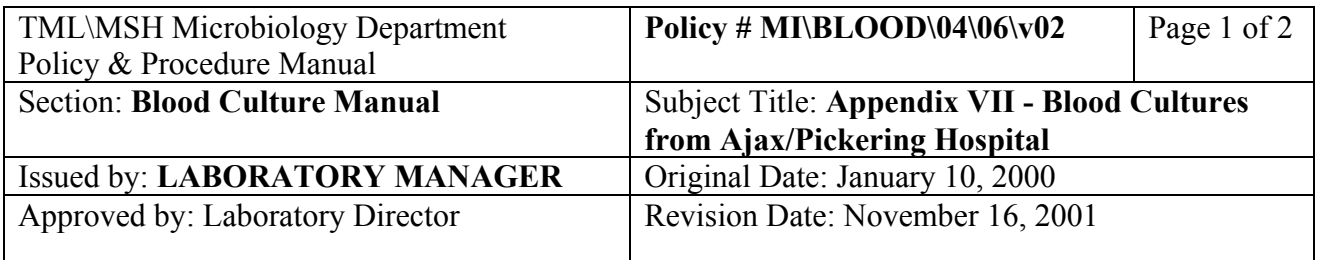

### **APPENDIX VI - Blood Cultures From Ajax / Pickering Hospital**

Only positive blood cultures are sent to this lab. Blood culture bottles have been incubated in their BacT/Alert incubator, have been flagged as positive gram stain has been performed and the ward has been notified. If the bottle was flagged positive after the normal carrier hours, a set of media plates would have to be sub cultured, incubated and sent along with the bottle.

The gram stain information will be written on a BacT/Alert printout containing the bottle identification. If no gram stain result was received call the lab at 905-683-2320 ext 1476 (days) x 1475 (evenings). File the Ajax printout into the dedicate binder.

#### **PROCESSING PROCEDURE:**

# **KEYSTROKES INSTRUCTION / RESULT**

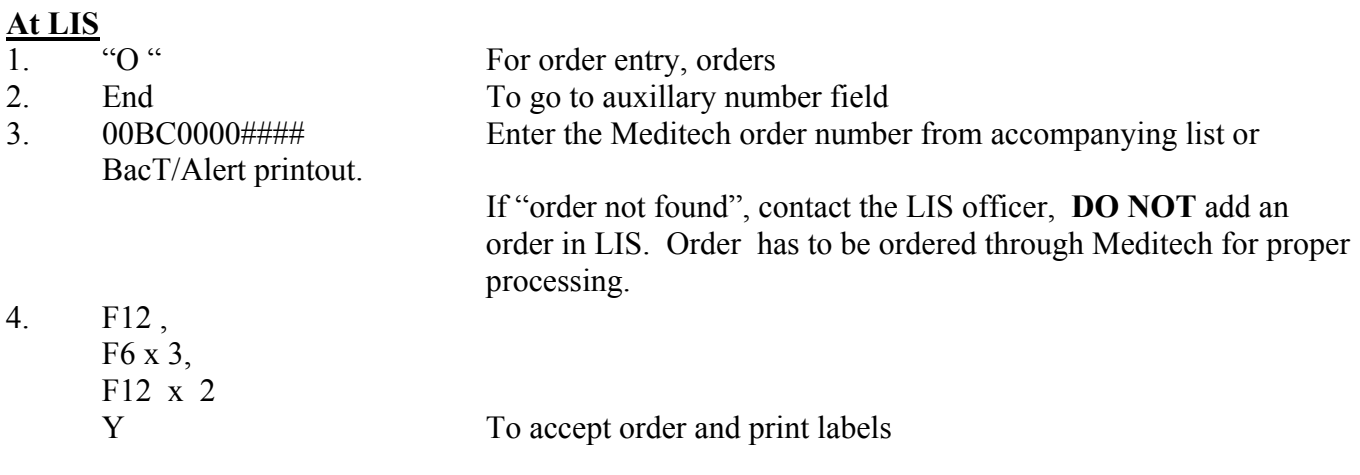

## **At BacT/Alert**

- 5. Log on
- 6. "Quick data Entry"
- 7. Scan order number barcode
- 8. Type or scan bottle barcode number

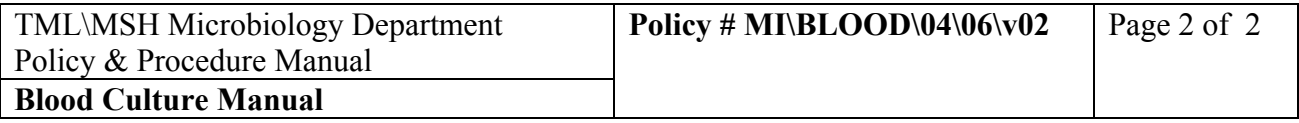

- 9. Press "bottle" data icon
- 10. Press "yes" to save the changes to the entry
- 11. Go to "status" field Press "?" button
- 12. Select "Positive" and press "OK" button
- 13. Touch accession data icon
- 14. Press "Yes" to save the changes to the entry
- 15. Press "send acc. Results" button
- 16. Touch Monitor icon
- 17. "Log off"

## **Back to LIS**

- 18. At Worklist: Select "BC posted – no Isolate"
- 19. Select the order
- 20. At the media screen: Go to the media
- Select 1. {BC+ To enter subculture media
- 21. F12 x2 To save<br>
22.  $T_1$  To save<br>
22.  $T_2$  To print
- 22. "[" "Y" To print subculture labels
- 23. If only the positive bottles are received, subculture, read the gram and document the gram in the media field only.

If the gram stain results appear different from the one written on the form from Ajax, inform the Charge Technologist.

If subculture plates are sent to us with the bottle(s), label the plates and work-up isolates following the usual identification and susceptibility testing protocol.